#### Variabel dan Konstanta http://www.brigidaarie.com

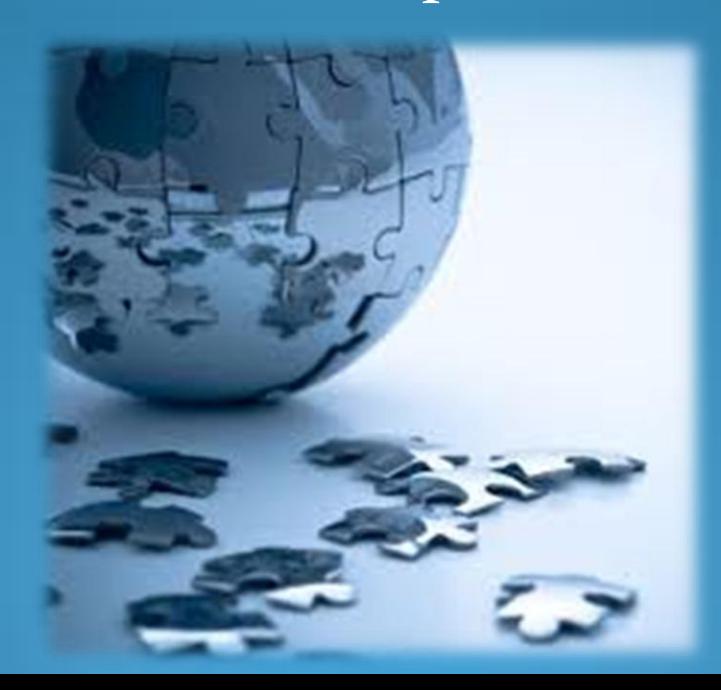

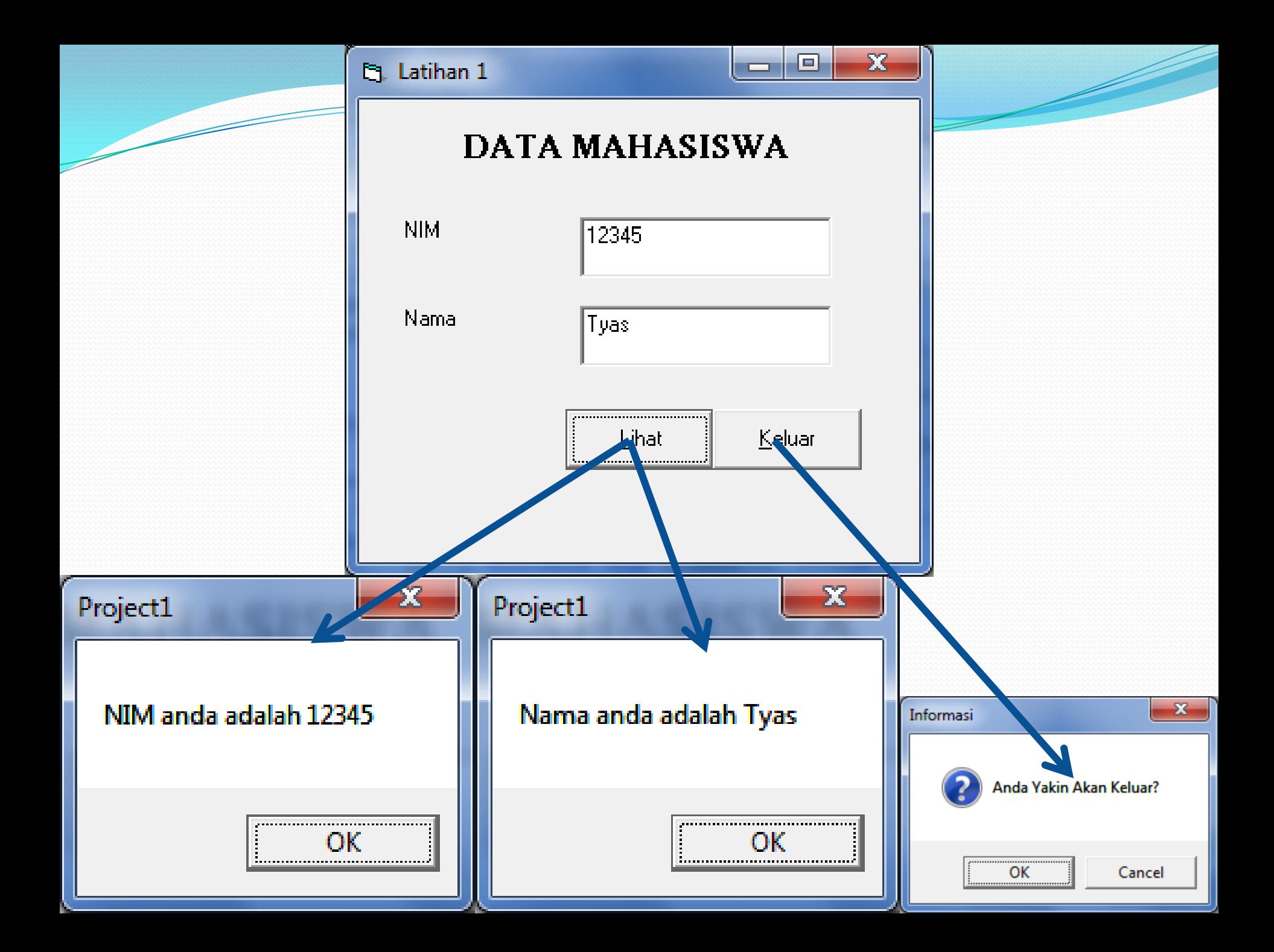

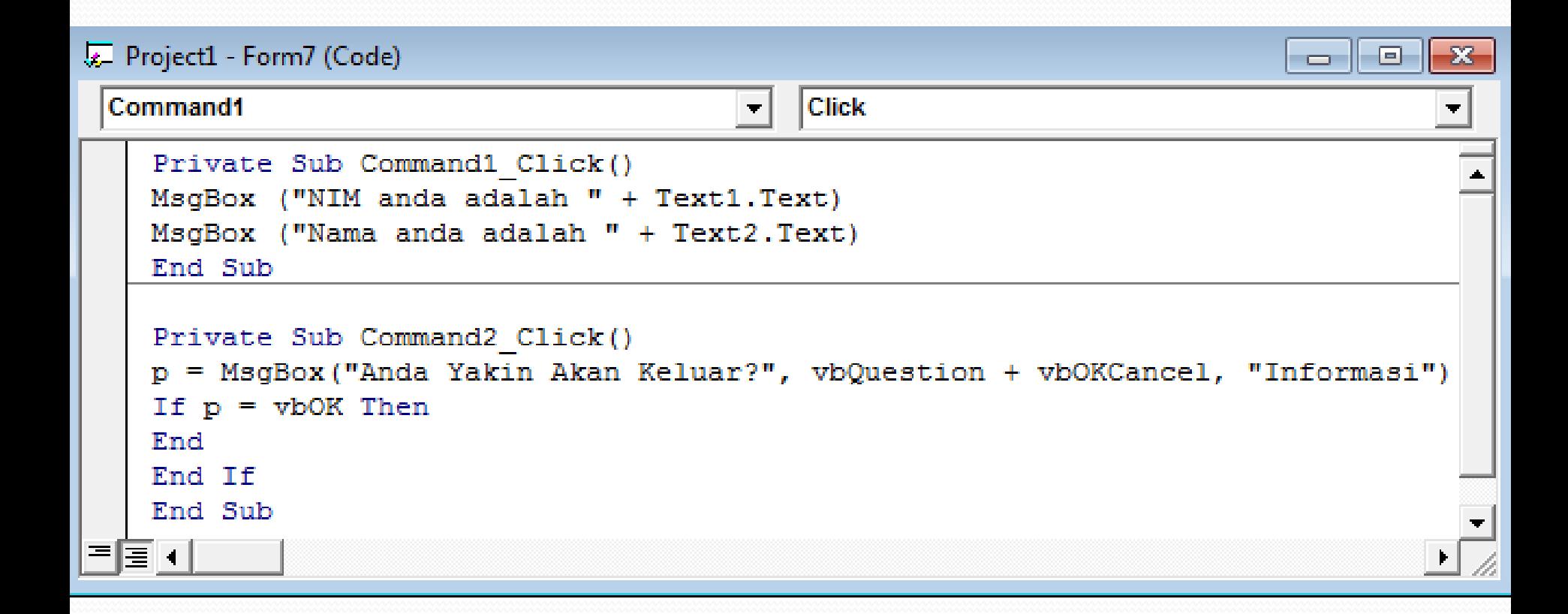

# Pengenalan Warna

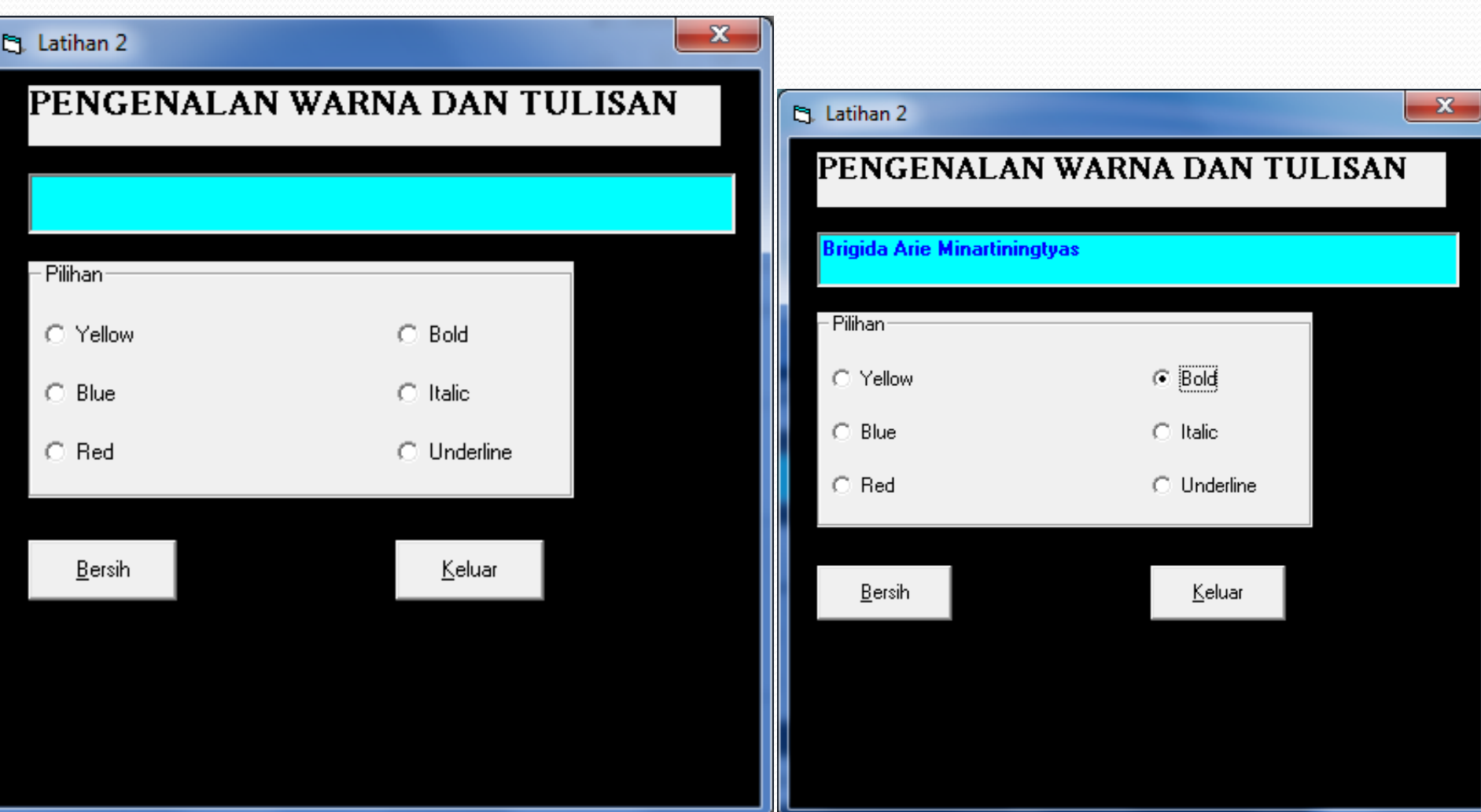

Private Sub cmdbersih\_Click()  $Text1.Text = ""$ Text1.SetFocus End Sub

Private Sub cmdkeluar\_Click() **End** End Sub

Private Sub optblue\_Click()  $Text1$  ForeColor = vbBlue End Sub

Private Sub optred\_Click() Text1.ForeColor = vbRed End Sub

Private Sub optyellow\_Click() Text1.ForeColor = vbYellow End Sub

Private Sub optbold\_Click() Text1.FontBold = True  $Text1.FontItalic = False$ Text1.FontUnderline = False End Sub

Private Sub optitalic\_Click()  $Text1.FontBold = False$  $Text1.FontItalic = True$ Text1.FontUnderline = False End Sub

Private Sub optunderline\_Click()  $Text1.FontBold = False$ Text1.FontItalic = False Text1.FontUnderline = True End Sub

Odina 15

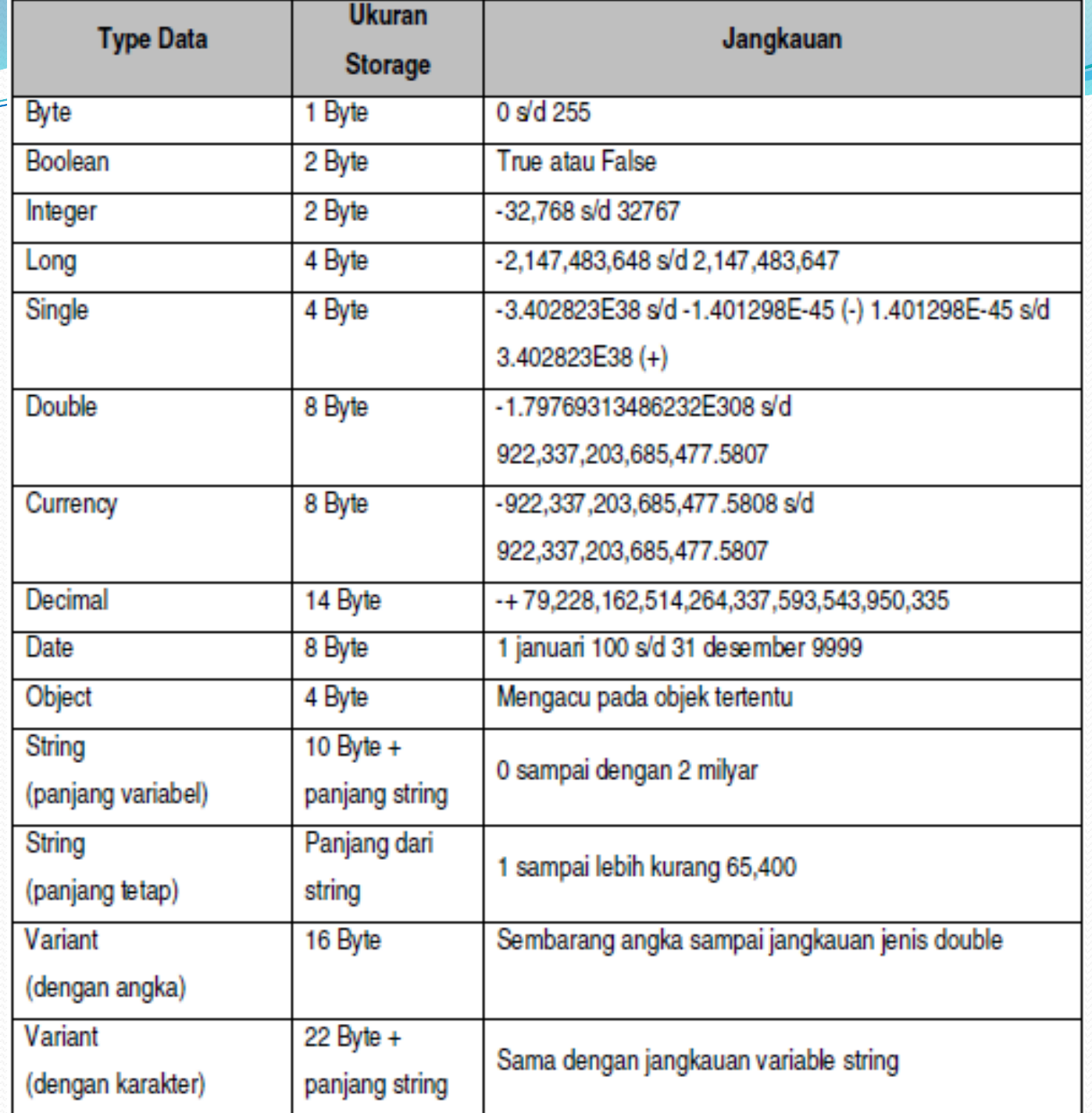

╱

## Variabel dan Konstanta

- Variabel : tempat untuk menampung data yang nilainya selalu berubah.
- Konstanta : tempat untuk menampung data yang nilainya tetap dan tidak berubah.
- Ketentuan
	- Harus diawali huruf
	- Boleh terdiri dari huruf, angka dan garis bawah
	- Maksimal 255 karakter
	- Tidak boleh menggunakan reserve word

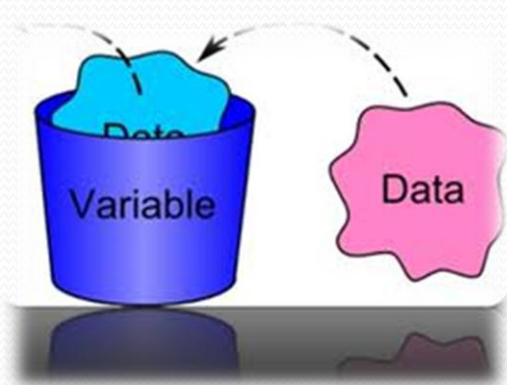

### Syntax Deklarasi Variabel

- Dim Nama\_Variabel As Tipe\_Variabel
- Public Nama\_Variabel As Tipe\_Variabel
- Private Nama\_Variabel As Tipe\_Variabel
- Static Nama\_Variabel As Tipe\_Variabel

Contoh : Dim Luas as Integer

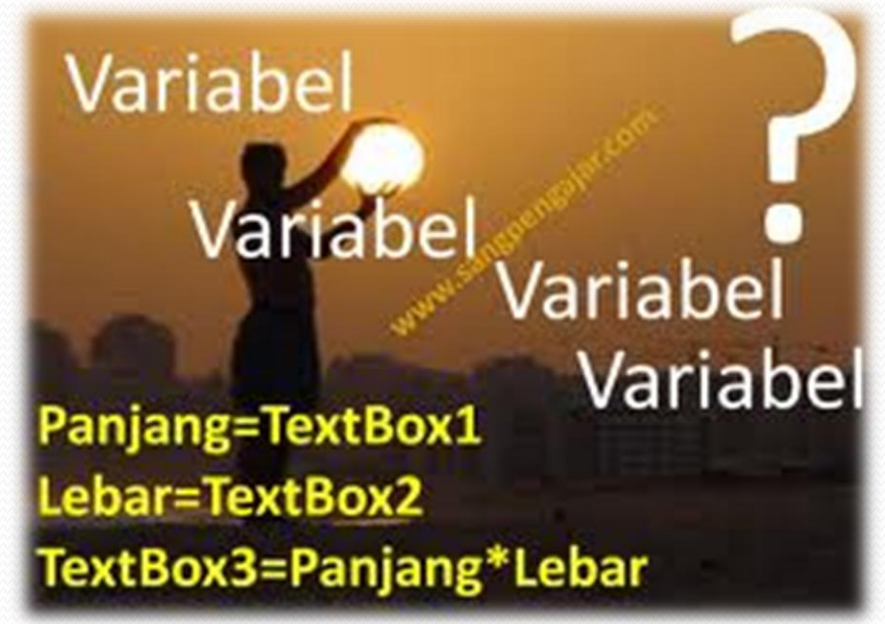

## Deklarasi Variabel

- **Dim adalah bentuk standar pendeklarasian variabel di Visual Basic**
	- Public akan menyebabkan variabel akan dikenal di seluruh bagian program

**Boolean** 

- Dim atau Private akan menyebabkan variabel hanya dikenal pada wilayah tempat variabel atau konstanta dideklarasikan.
- Static akan mempertahankan perubahan nilai variabel, hal ini ditujukan untuk variabel yang dideklarasikan di sebuah prosedur/fungsi

### Deklarasi Konstanta

• Const NAMA\_KONSTANTA [As Tipe\_Konstanta] = Nilai\_Konstanta

Contoh :

Const PHI As Single = 3.14 ' konstanta PHI bernilai 3.14 Const  $PHI = 3.14$ 

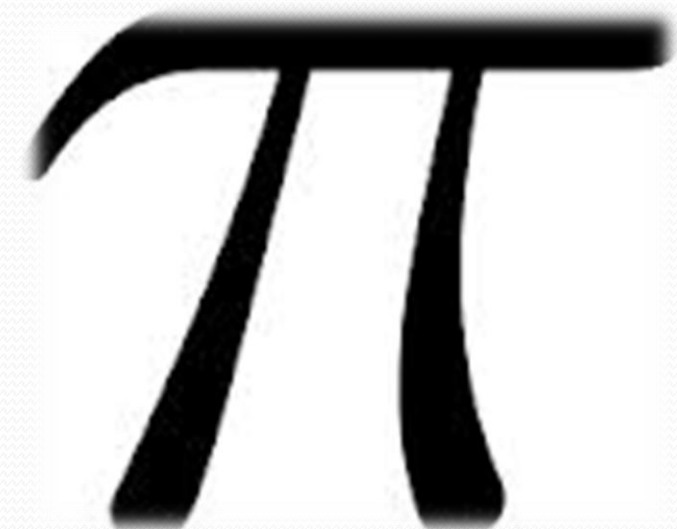

#### Syntax Penugasan/Pemberian Nilai

- Nama\_Variabel = NilaiVariabel
- Contoh :
	- $\bullet$  Luas = 1000
	- Nama = "Brigida Arie Minartiningtyas"

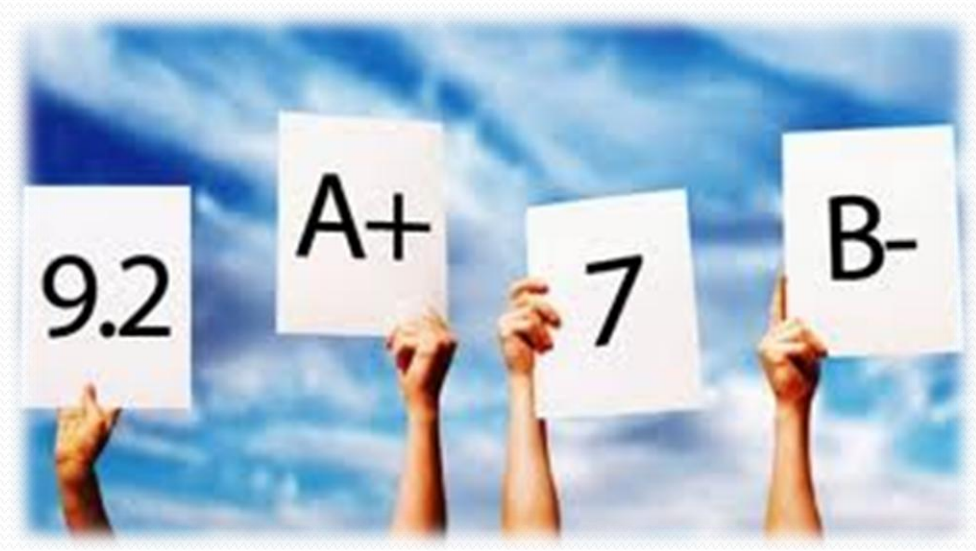

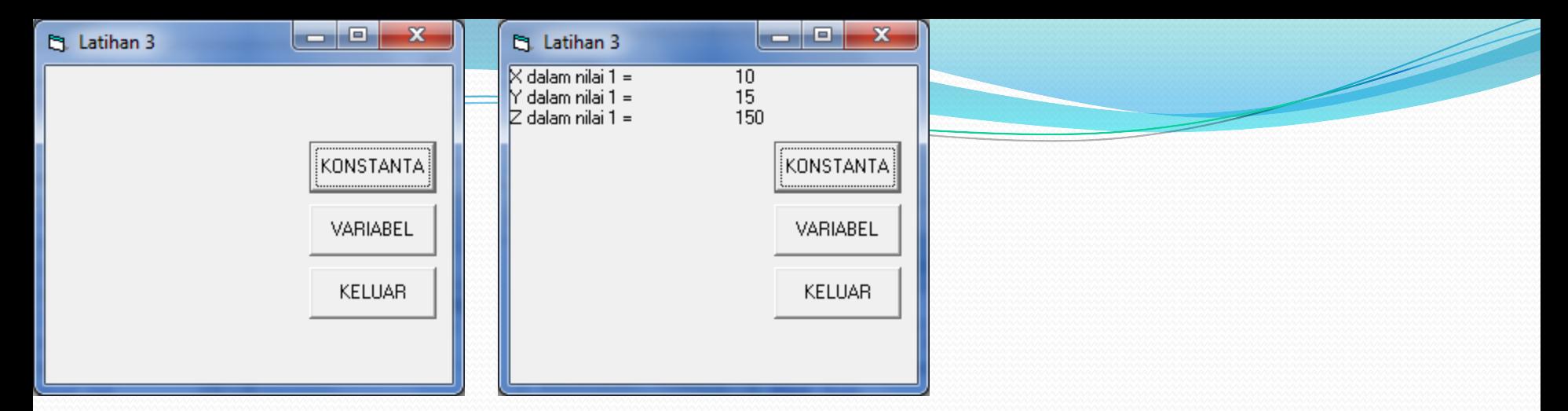

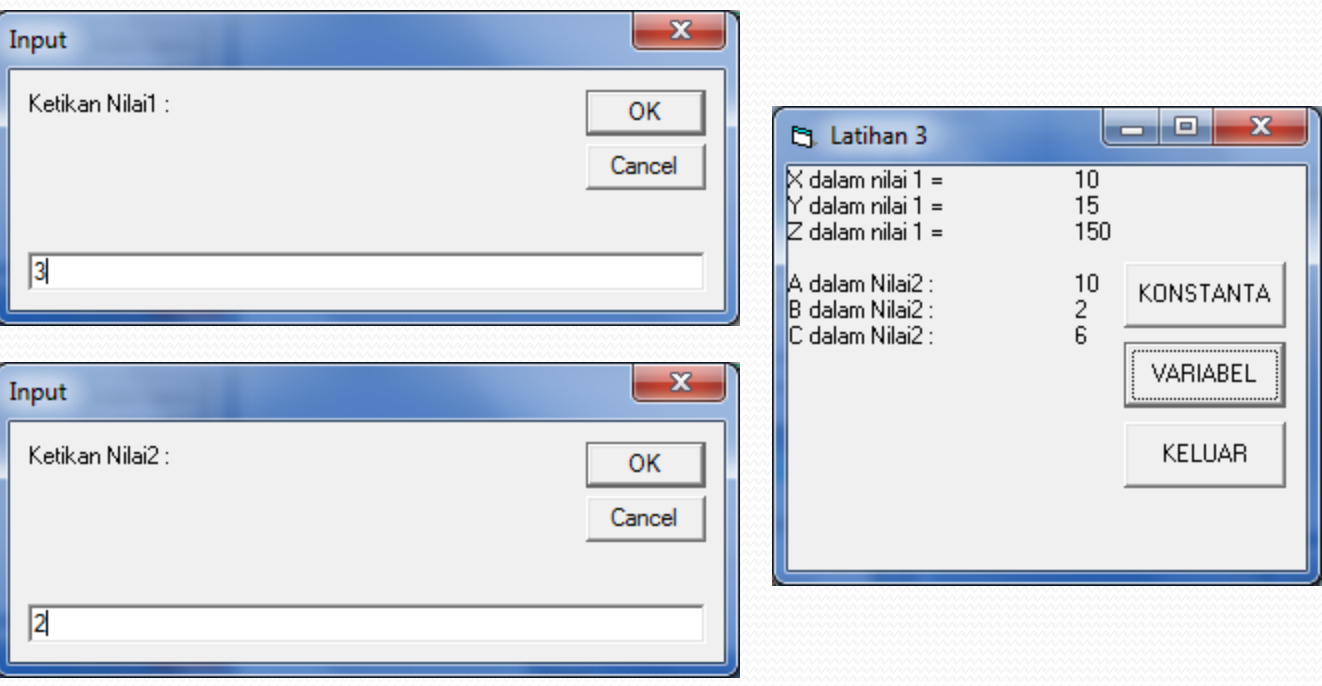

```
(General)
                                                             (Declarations)
                                                         ▾▏
Public x As Single
Public y As Single
Public z As Single
Sub nilai1()
x = 10v = 15z = x * yForm9. Print "X dalam nilai 1 =", x
Form9. Print "Y dalam nilai 1 = ", y
Form9. Print "Z dalam nilai 1 =", z
Form9. Print ""
End Sub
Sub nilai2()Dim a As Integer, b As Integer
a = InputBox("Ketikan Nilai1 :", "Input")
b = InputBox("Ketikan Nilai2 :", "Input")c = a * bForm9. Print "A dalam Nilai2 :", x
Form9. Print "B dalam Nilai2 :", b
Form9. Print "C dalam Nilai2 :", c
Form9. Print ""
End Sub
Private Sub Command1 Click()
nilai1
End Sub
Private Sub Command2 Click()
nilai2
End Sub
Private Sub Command3 Click()
Unload Me
End Sub
```
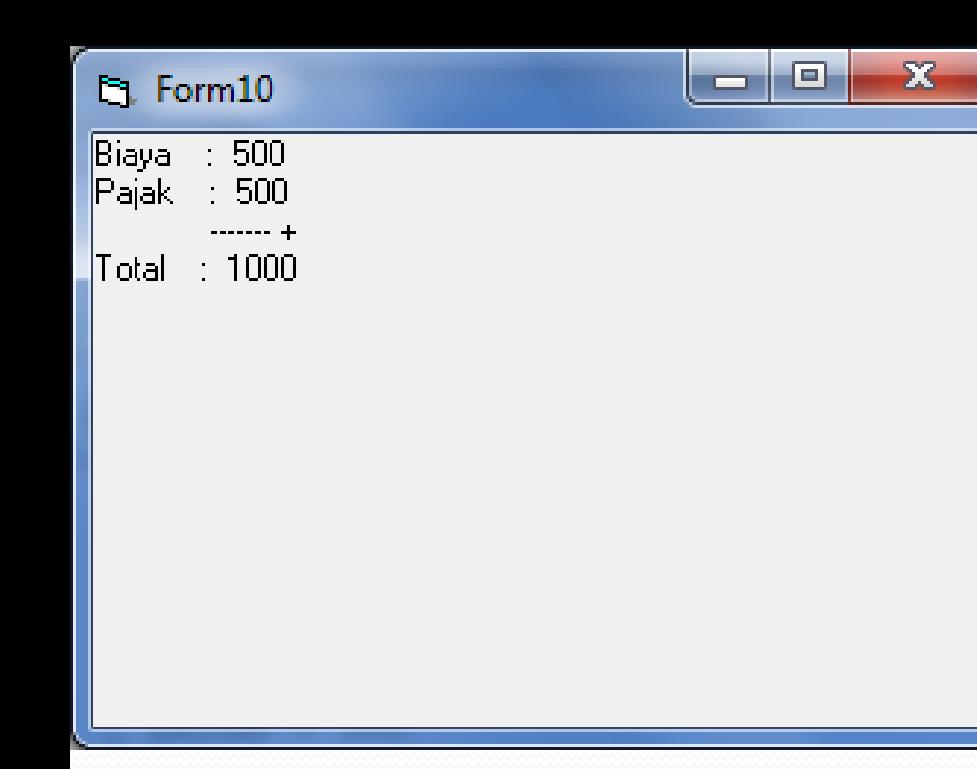

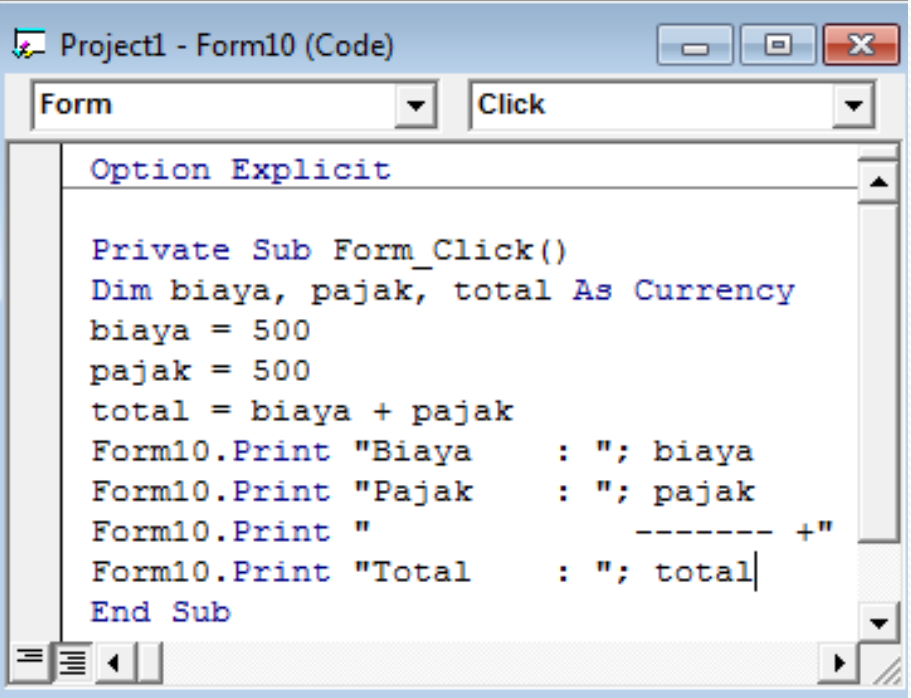

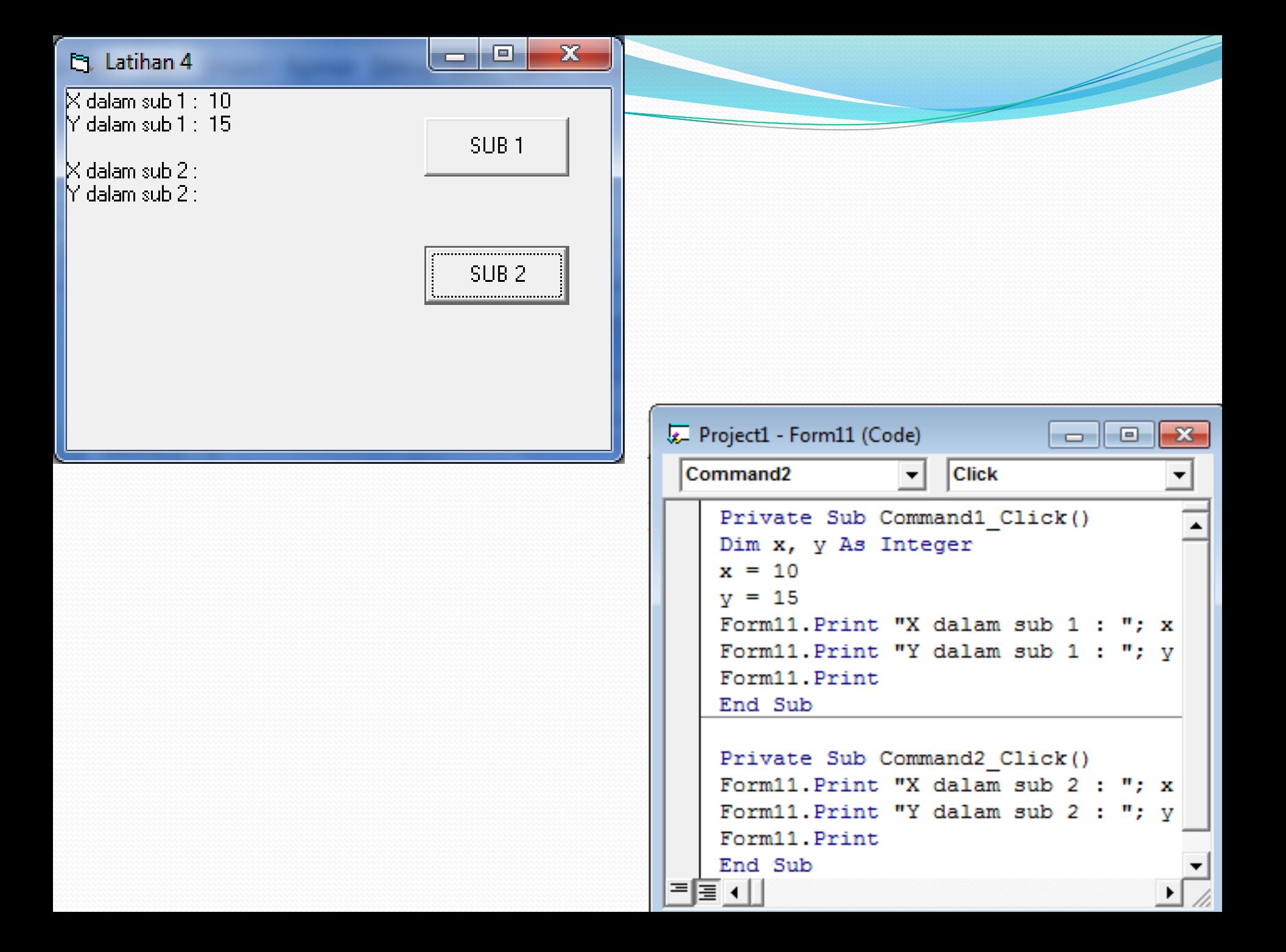

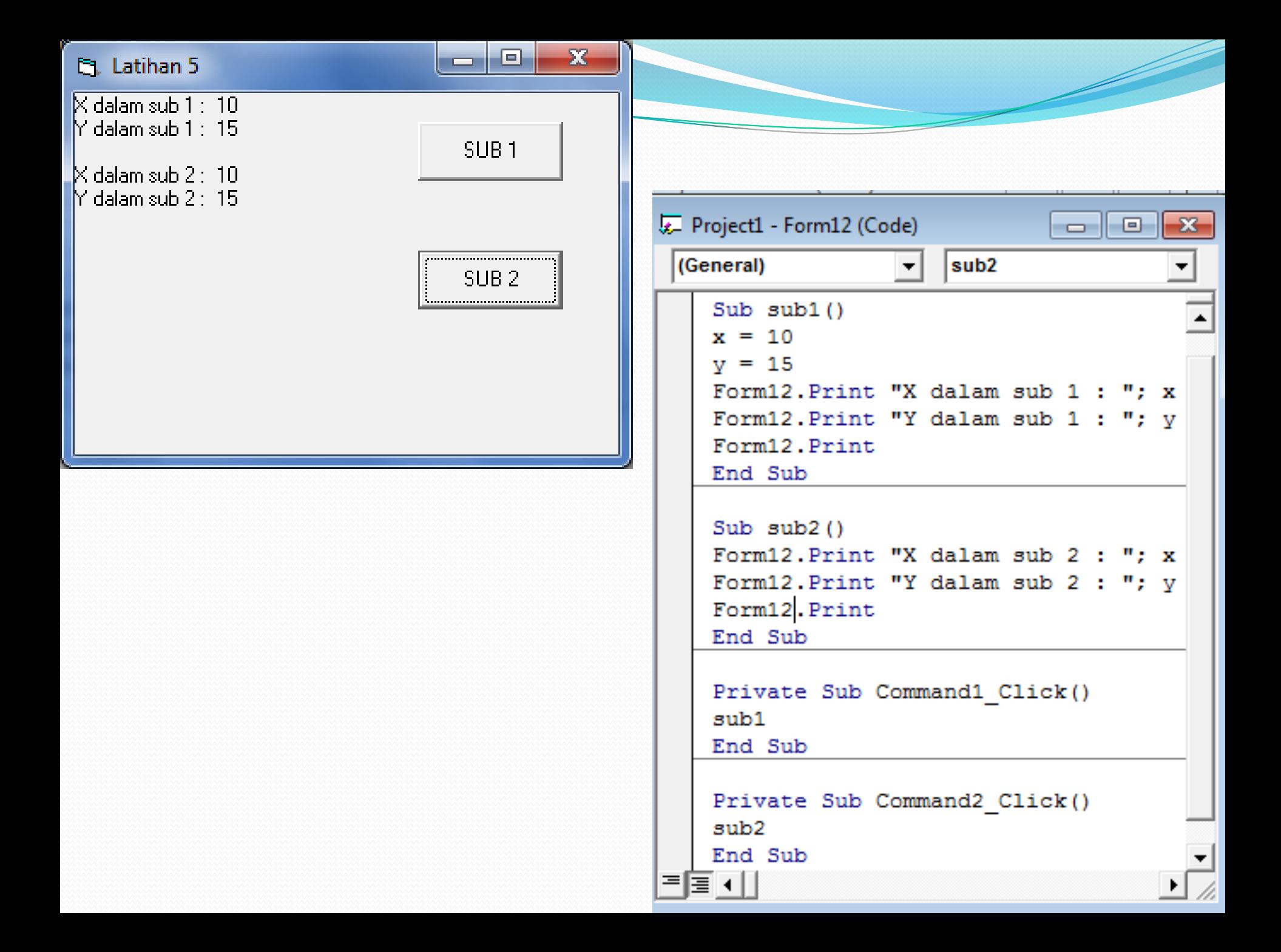

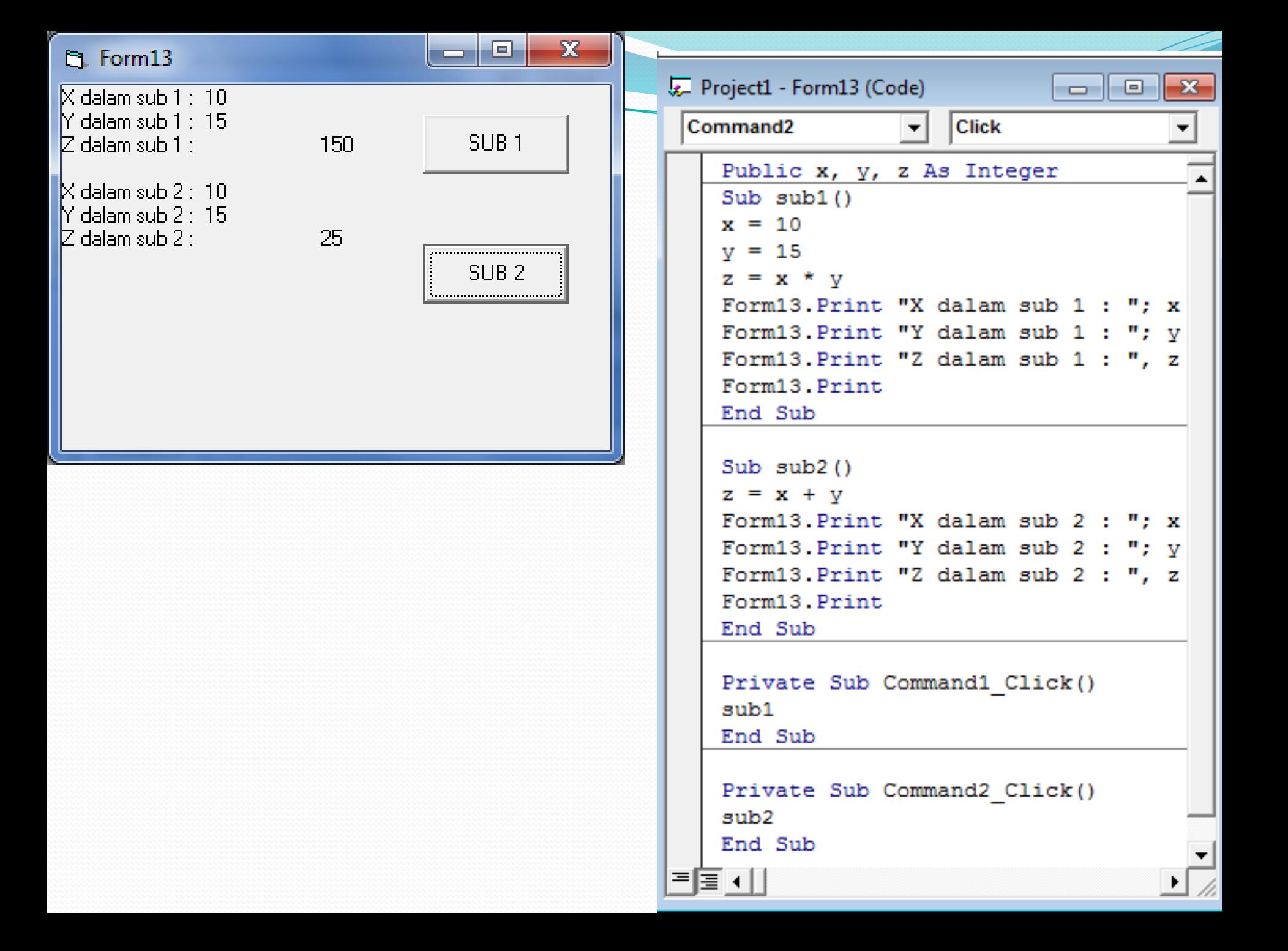